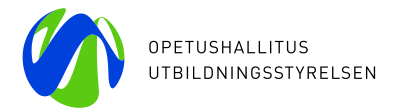

## **Organisation ID (OID) -koodin muuttaminen**

5.7.2023 / Erasmus+ KA1-SCH

OID-organisaatiotunnus yksilöi organisaatiosi kaikkien niiden organisaatioiden joukossa, jotka osallistuvat Erasmus+ -ohjelman ja Euroopan solidaarisuusjoukkoja koskevan ohjelman kansallisten toimistojen hallinnoimiin toimintoihin. Voit käyttää organisaatiosi organisaatiotunnusta, kun haet akkreditointia tai hankeavustusta kansallisten toimistojen hallinnoimiin Erasmus+ -ohjelman ja Euroopan solidaarisuusjoukkoja koskevan ohjelman toimintoihin.

- 1. Kirjaudu OID-järjestelmään EU Login -tunnuksellasi.
	- a. Mikäli sinulla ei vielä ole EU Login -tunnusta, käytössäsi on ohje <https://www.oph.fi/fi/ohjelmat/eu-login-oid-ja-pic-nain-rekisteroidyt-erasmus-ohjelman-osallistujaksi>
- 2. Tarkista OID-järjestelmästä, onko organisaatiollasi jo olemassa oleva OID-koodi. Jos organisaatiollanne on ollut jo aikaisemmin käytössä PIC-koodi, järjestelmä on luonut siitä automaattisesti OID-tunnuksen.
	- a. OID-järjestelmä on osoitteessa: <https://webgate.ec.europa.eu/erasmus-esc/home/organisations/search-for-an-organisation>
	- b. Etsi organisaatiosi kohdassa: Organisations >> Search for an organisation
- 3. OID-järjestelmään pääsee kirjautumaan henkilö/t, joiden sähköpostiosoitteet olette itse OIDkoodillenne tallentaneet.

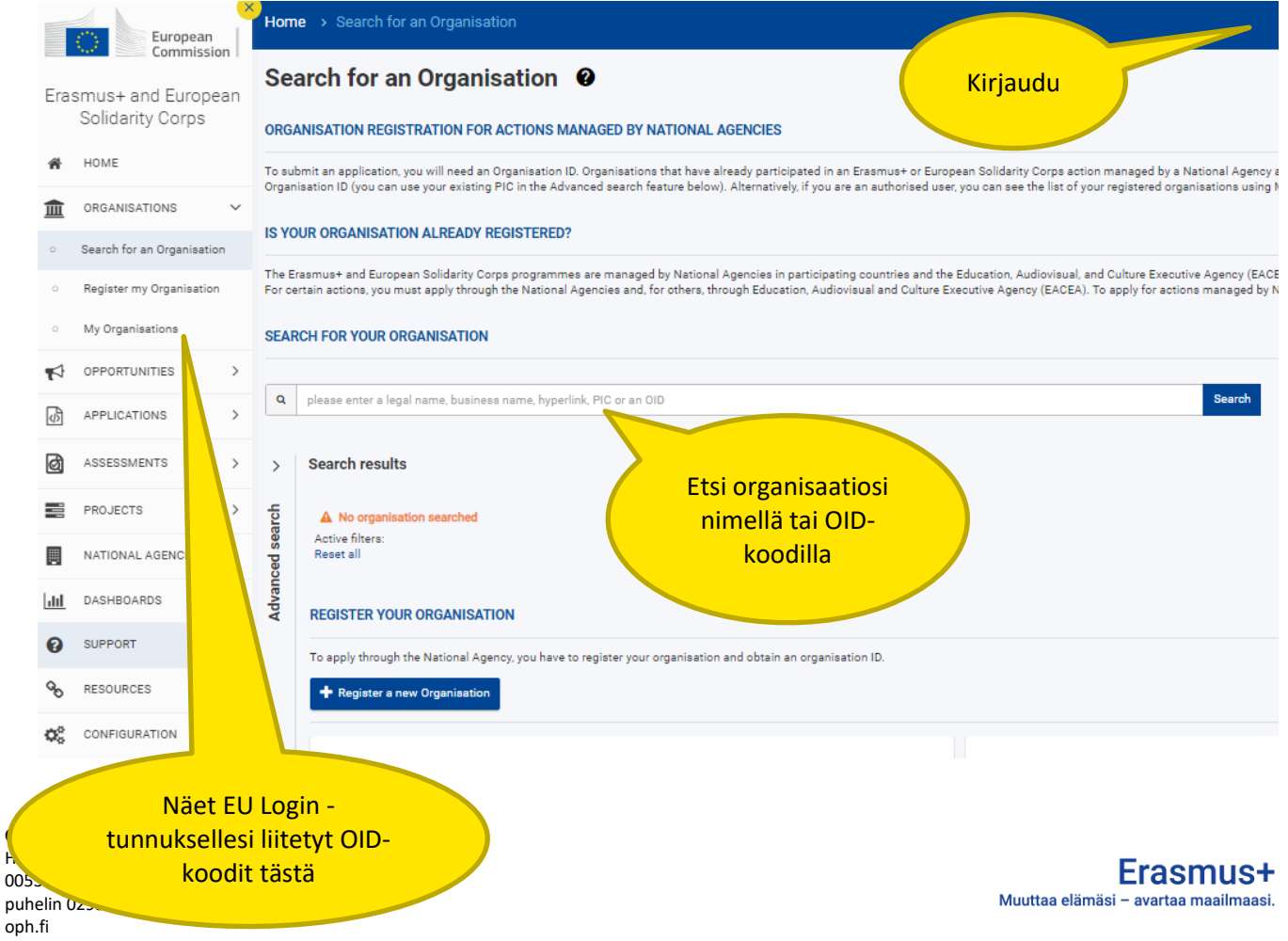

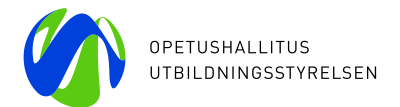

4. Kun olet kirjautunut organisaationne OID-koodille antamalla tunnuksella, klikkaa organisaationne nimessä olevasta linkistä tarkempiin tietoihin.

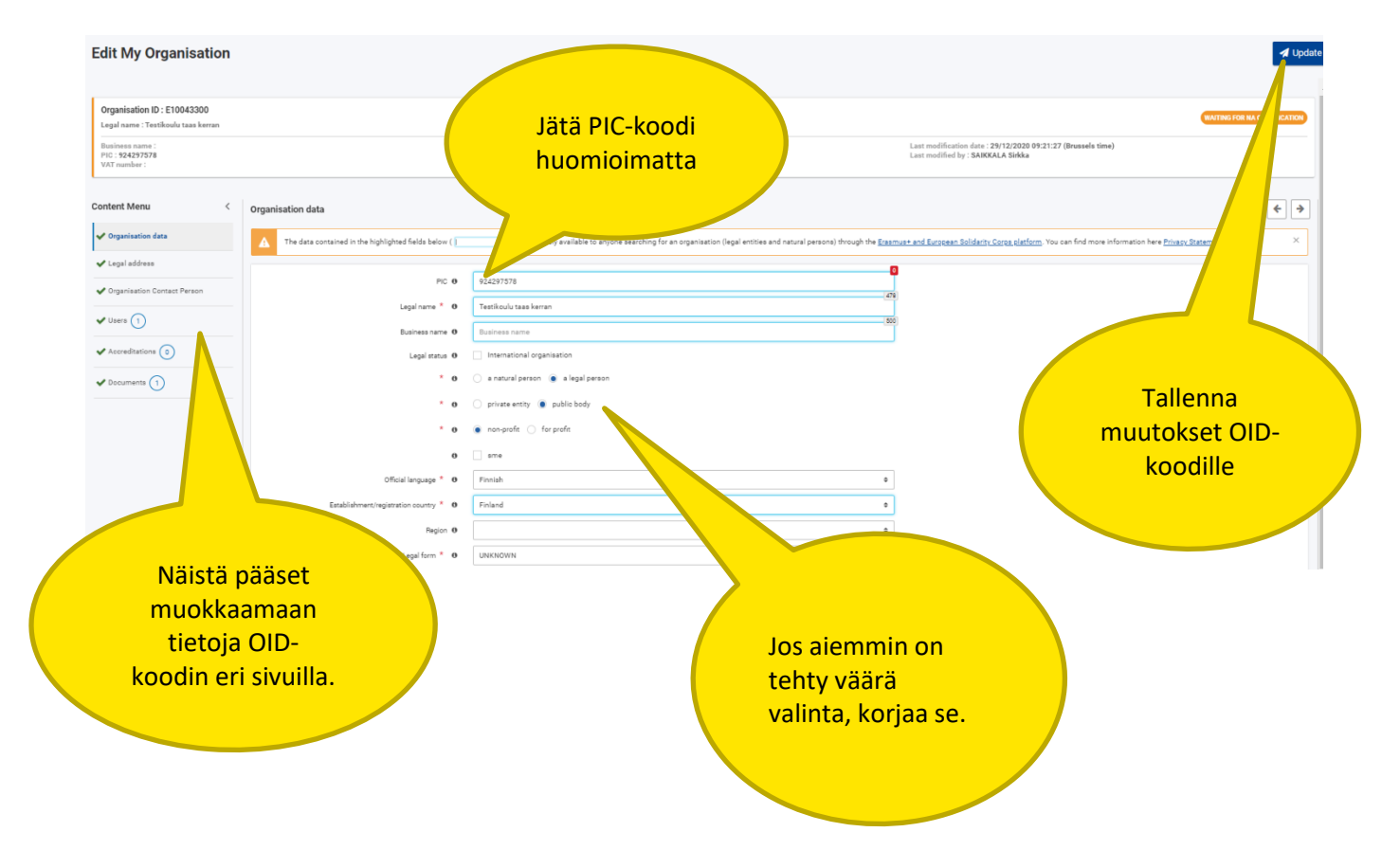

## **Users - Authorised Users**

Muista lisätä OID-koodille usea henkilöstön sähköpostiosoite. Näin varmistat tietojenne muutettavuuden, vaikka organisaatiossanne olisi henkilöstövaihdoksia. Sähköpostiosoitteille pitää luoda EU Login -tunnus, jotta kirjautuminen OID-järjestelmään onnistuu.